#### Mobile Application Development

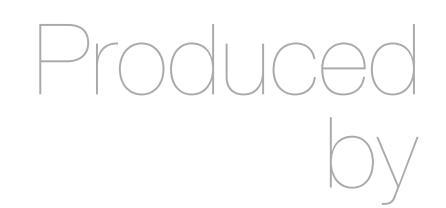

David Drohan (ddrohan@wit.ie)

Department of Computing & Mathematics Waterford Institute of Technology http://www.wit.ie

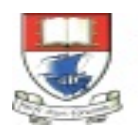

Waterford Institute of Technology INSTITIÚID TEICNEOLAÍOCHTA PHORT LÁIRGE

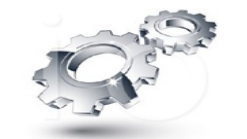

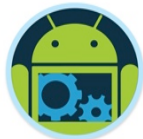

## Android & Firebase Part 4

#### Firebase Integration

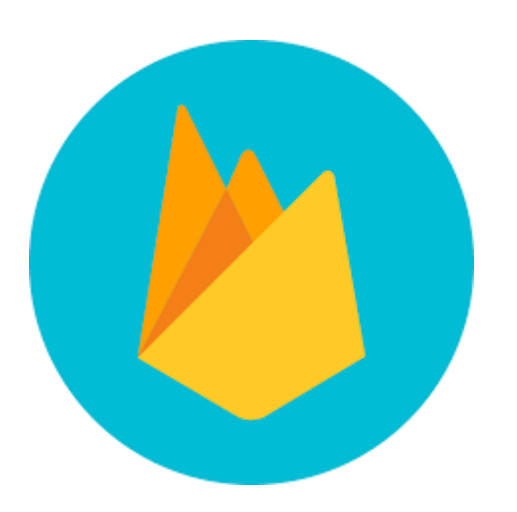

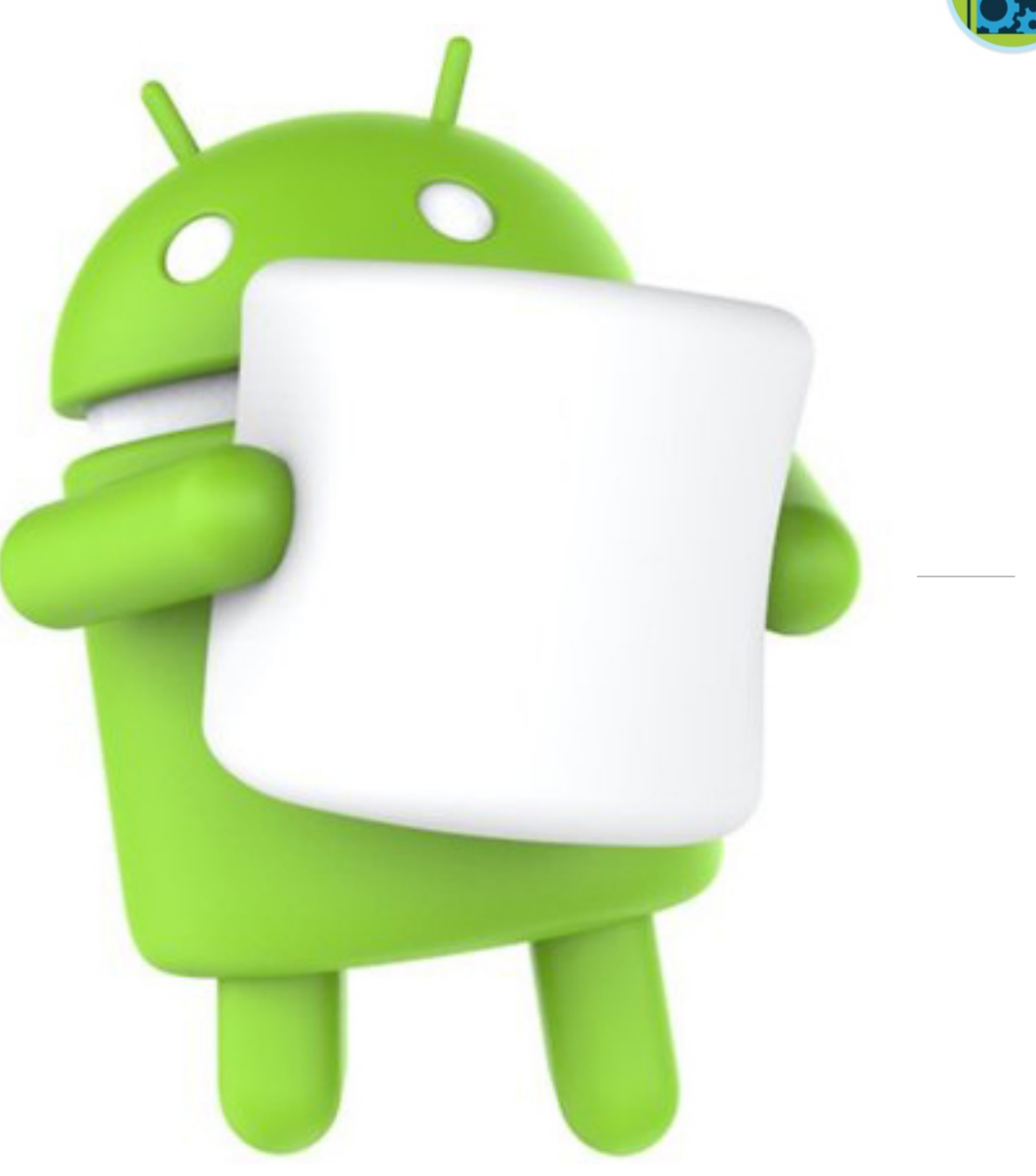

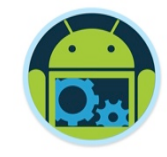

#### Agenda

❑Firebase history ❑The all new Firebase ❑Real-time database ❑Authentication ❑Storage ■Remote config ❑Hosting

❑Crash reporting ❑Test lab ❑Firebase cloud messaging ❑Dynamic links ❑App indexing ❑Analytics ❑CoffeeMate Highlights & Demos along the way…

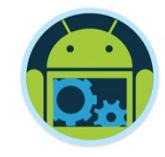

Agenda

❑Firebase history ❑The all new Firebase ❑Real-time database ❑Authentication ❑Storage ■Remote config ❑Hosting

❑Crash reporting ❑Test lab ❑Firebase cloud messaging ❑Dynamic links ❑App indexing ❑Analytics ❑CoffeeMate Highlights & Demos along the way…

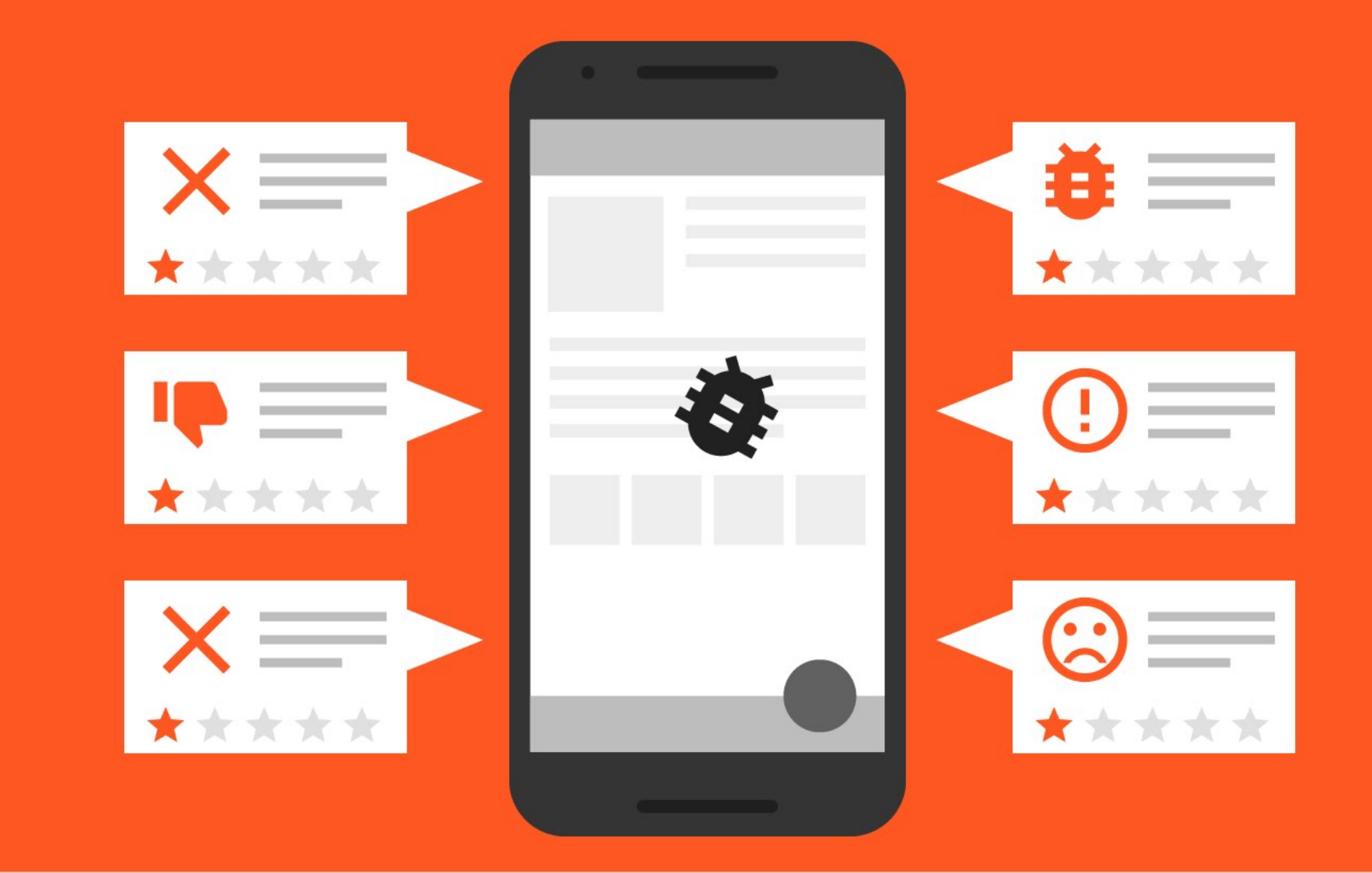

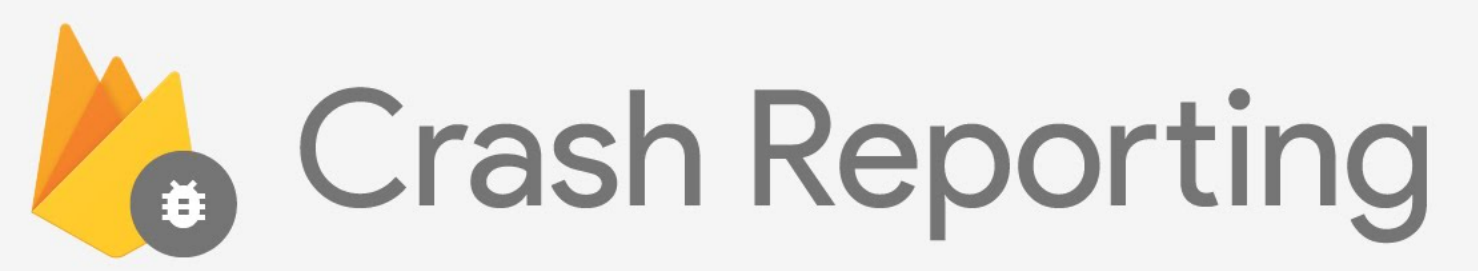

# And finding the root **cause**

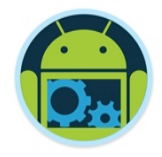

### Crash Reporting

- ❑ Monitor fatal and non-fatal errors.
- ❑ Errors are grouped into clusters of similar stack traces.
- ❑ Find bug cause easily Report consists of stack trace, device characteristics, performance etc.
- ❑ Enable email alerts to be notified of a new crash anytime.
- Integrate with analytics to find order of events that caused the crash.
- ❑ Seamless across android and iOS.

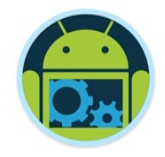

### Implement Crash Reporting

- Connect your app with firebase console.
- ❑ Add firebase dependency into gradle.
- ❑ Add custom logs wherever required.
	- FirebaseCrash.log("SQLite syntax error");
- ❑ Report server side errors with Google Stackdriver Error reporting.

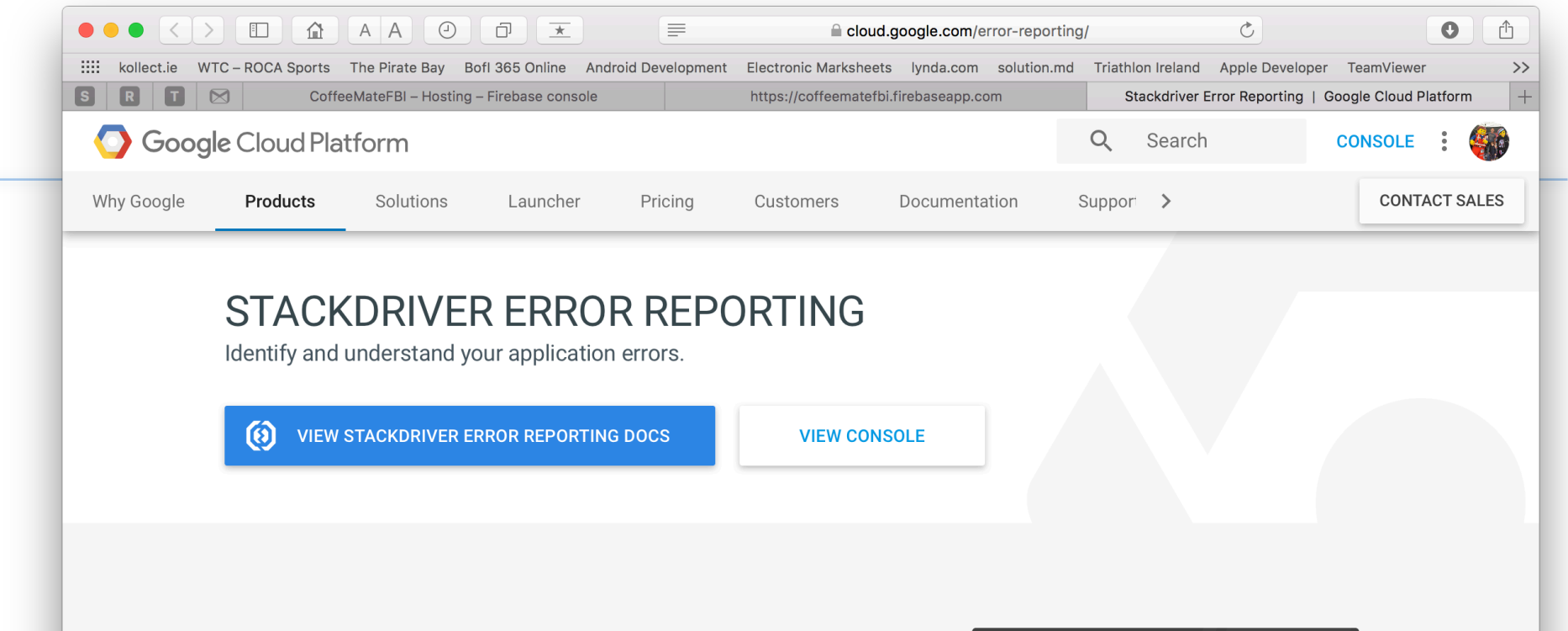

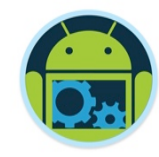

#### **Real-time Exception Monitoring and Alerting**

Stackdriver Error Reporting counts, analyzes and aggregates the crashes in your running cloud services. A centralized error management interface displays the results with sorting and filtering capabilities. A dedicated view shows the error details: time chart, occurrences, affected user count, first and last seen dates and a cleaned exception stack trace. Opt-in to receive email and mobile alerts on new errors.

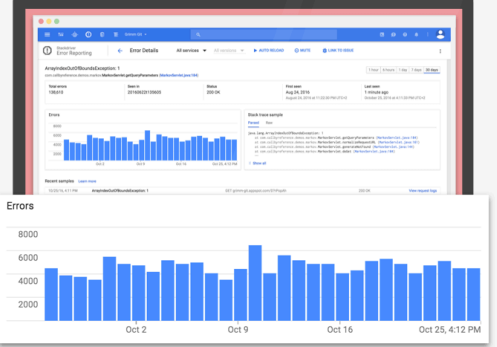

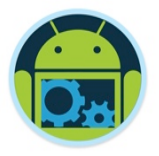

### Crash reporting with proguard

- In proguarded apps the stack trace is not sufficient to identify the root cause.
- ❑ Usually we view the mapping files and try to make sense out of it.
- $\Box$  All of this is done by firebase. Just upload the mapping files and you will see meaningful stack traces.

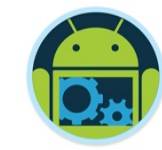

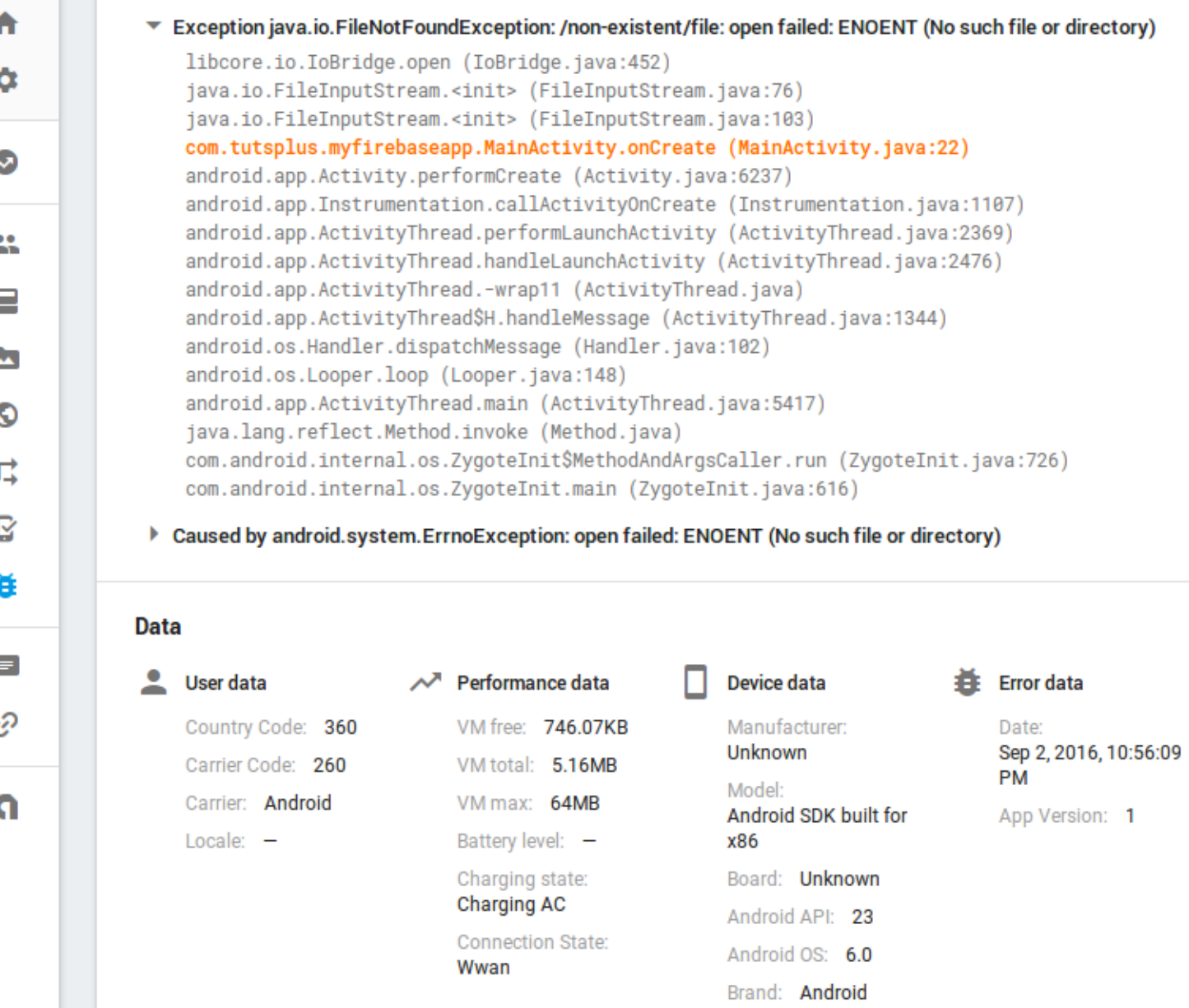

 $\,$ 

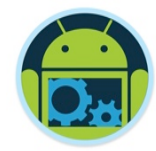

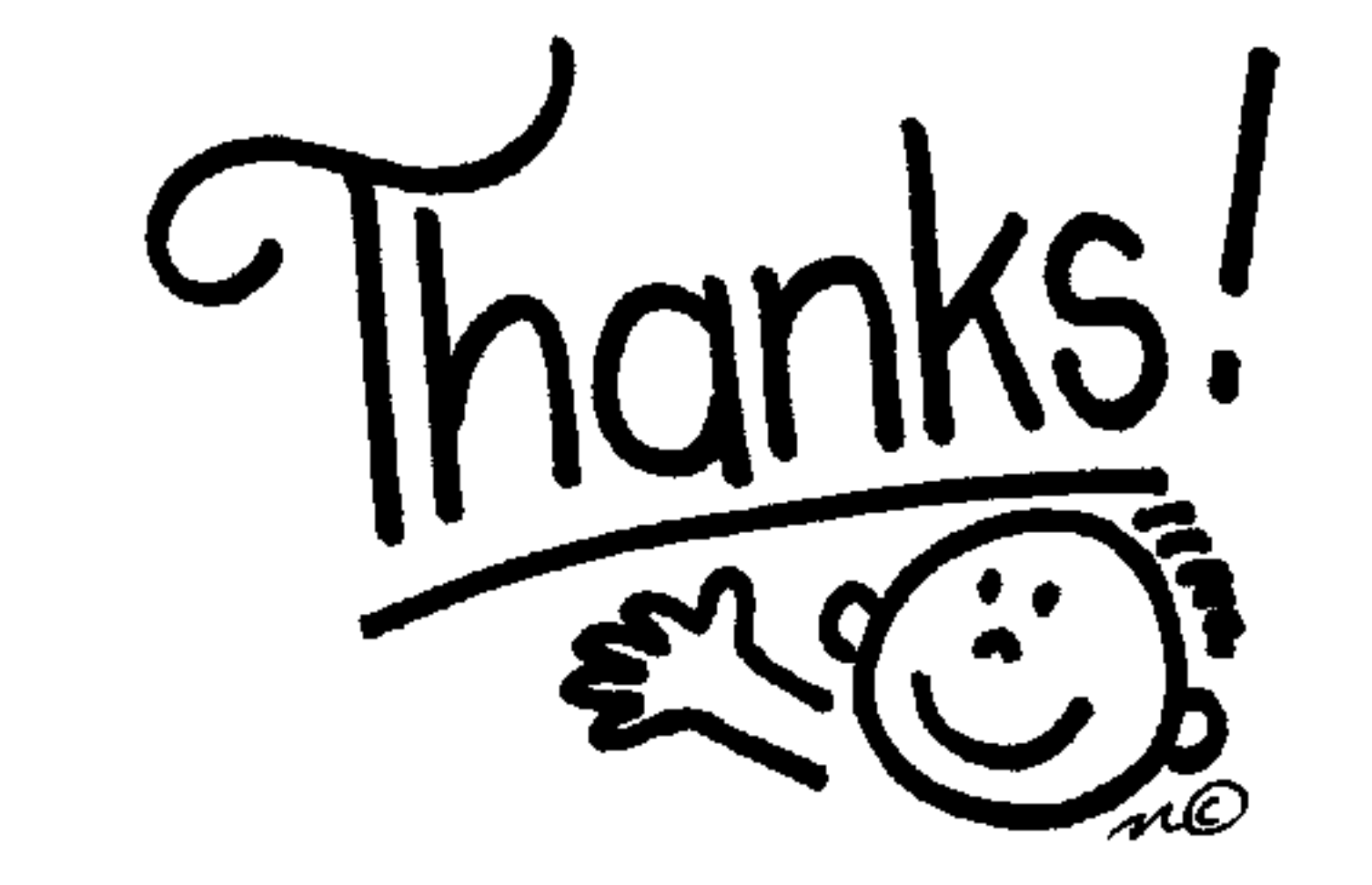

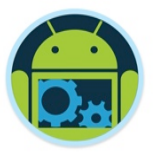

#### Some important points though….

- ❑ Do not think RDBMS, think JSON. How data should be structured is very important.
- Firebase has a recycler view, that integrates with real time database smoothly without any listeners.
- ❑ Test lab which is available in paid plan (Blaze), is an amazing feature for testing your app on different real and virtual devices.
- Set developer mode to true when testing remote config.

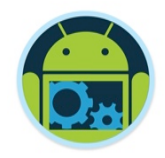

#### References & Links

- ❑ Presentation by Kaushal Dhruw & Shakti Moyal 2016
- ❑ https://firebase.google.com
- ❑ Demo app available at https://goo.gl/WBP5fR

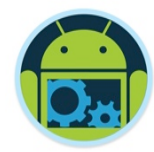

# Questions?